# **MANUALE SISTEMA DI PRENOTAZIONE AUTOMATICA CON DISDETTA – COMUNE DI FANO**

# MODALITA' DI RILEVAZIONE

In questa sezione verrà presentata la modalità di rilevazione delle presenze al servizio REFEZIONE.

Le presenze in mensa verranno prenotate **automaticamente ad ogni rientro previsto dalla scuola senza nessuna necessità di comunicazione da parte del genitore/tutore alla scuola/comune. Il genitore/tutore dovrà invece segnalare l'eventuale ASSENZA al servizio REFEZIONE.** La comunicazione dell'assenza deve essere effettuata attraverso i seguenti canali:

- **Tramite PC da Portale Genitori**, disponibile nell'area dedicata all'interno del portale scolastico
- **Tramite WEBAPP** compatibile con la maggior parte dei dispositivi iOS e ANDROID, e raggiungibile dal proprio Cellulare e/o Tablet.

La comunicazione di assenza dovrà essere inviata entro e non oltre l'orario limite del giorno stesso in cui si intende disdire il pasto, **attualmente fissato per le ore 9:30**. Le eventuali disdette inviate in ritardo o non inviate daranno luogo all'addebito automatico del pasto.

La disdetta effettuata nei tempi e modi che verranno esposti nei paragrafi successivi produrrà una disdetta sul giorno prescelto in base al CALENDARIO DI UTILIZZO DEL SERVIZIO MENSA pre-impostato dall'ente erogatore del servizio.

Il sistema è molto semplice e si basa sul fatto che ogni giorno il programma gestionale propone di default una prenotazione per tutti gli iscritti al servizio secondo il calendario scolastico e i rientri comunicati dalle competenti Istituzioni Scolastiche.

Il sistema permette le seguenti operazioni:

- disdetta giornaliera del pasto
- comunicazione dell'assenza lunga (così da non dover effettuare una comunicazione tutti i giorni)
- riattivazione del servizio dopo l'assenza lunga (operazione necessaria per ripristinare la presenza del bambino dopo il periodo di disdetta prolungata)

### *WebAPP per Smartphone iOs, Android e Windows Phone*

Il genitore potrà accedere gratuitamente alla webapp per Smartphone e Tablet direttamente dal terminale utilizzato accedendo al link **<https://servizi.comune.fano.pu.it/scuole/>** ed autenticandosi con SPID. Tramite tale applicativo sarà possibile effettuare la disdetta del pasto, sospendere per più giorni il servizio e riprendere il servizio a partire dal giorno stabilito. Le modifiche sono registrate in tempo reale dal sistema. In aggiunta, tramite la webapp sarà possibile visualizzare presenze/assenze del proprio figlio. In pochi semplici passaggi come mostrato sotto, l'utente potrà disdire il pasto, disdire il servizio per più giorni (assenza lunga) e riattivarlo nuovamente in caso di necessità.

### *Portale Genitori*

Per il genitore sarà possibile compiere le medesime operazioni sopradescritte accedendo tramite qualsiasi computer connesso ad internet, all'area genitori posta nel link **<https://servizi.comune.fano.pu.it/scuole/>** previa identificazione con SPID, cliccando con il mouse sulla casellina relativa al giorno di refezione per il quale si intende effettuare la disdetta. Le modifiche vengono registrate in tempo reale dal sistema.

E' necessario uno smartphone o PC collegato ad internet e accedere al Portale Genitori da un qualsiasi Browser Internet (si consigliano le versioni più recenti). Le disdette dei pasti dal sito potranno essere effettuate anche con largo anticipo, ad esempio a inizio mese è già possibile pianificare quali giorni sarà presente il bambino e quali giorni non usufruirà del servizio. Basterà selezionare le date future disponibili su calendario in cui vostro figlio sarà assente. Selezionando la data, vi verranno proposte diverse funzionalità tra cui la disdetta giornaliera, la disdetta prolungata.

Di seguito riportiamo alcune immagini delle principali funzioni della nuova applicazione.

# **MANUALE SISTEMA DI PRENOTAZIONE AUTOMATICA CON DISDETTA – COMUNE DI FANO**

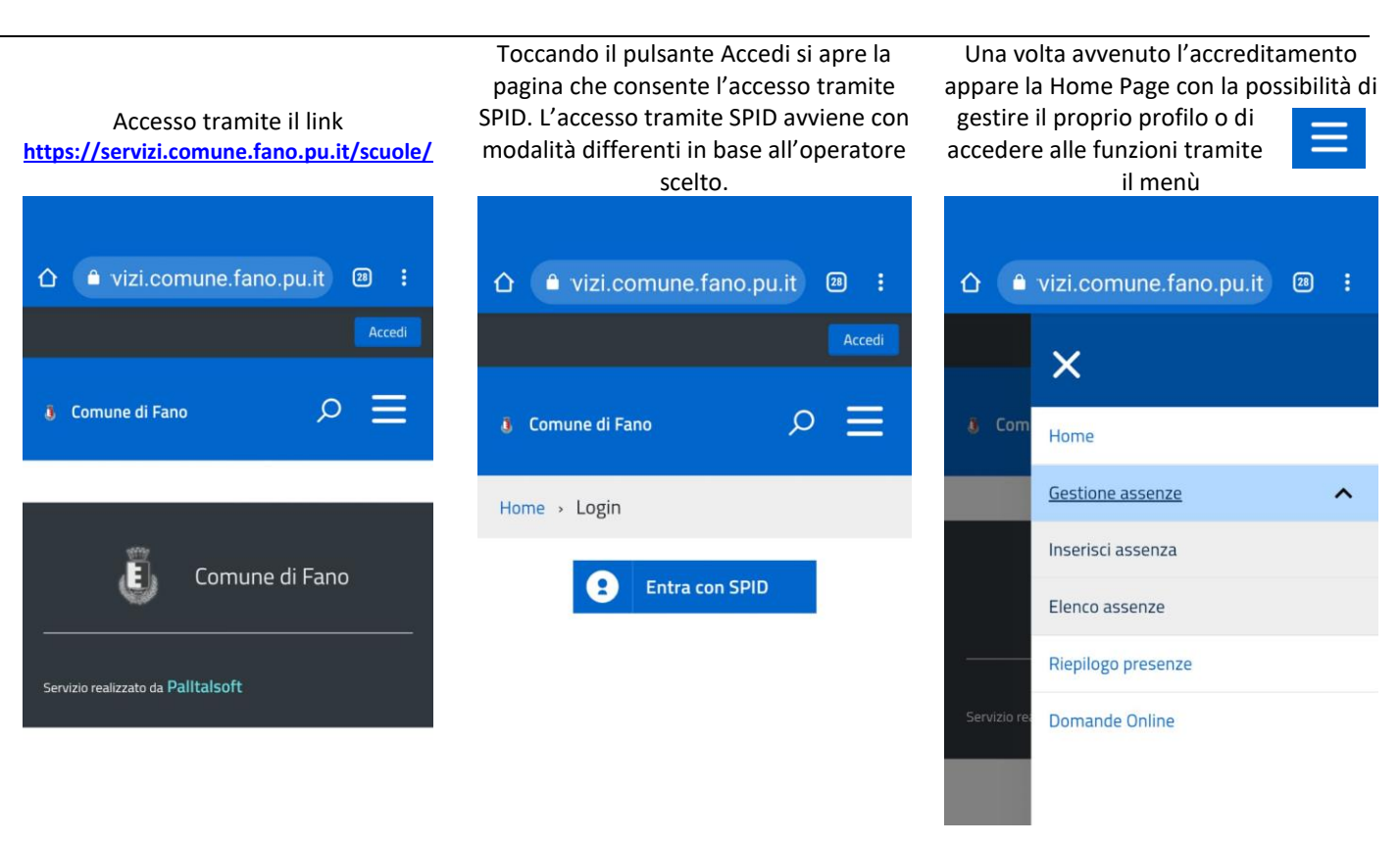

Per disdire la presenza di un figlio scegliere *Inserisci assenza.* La funzione è disponibile entro l'orario limite previsto dal Servizio

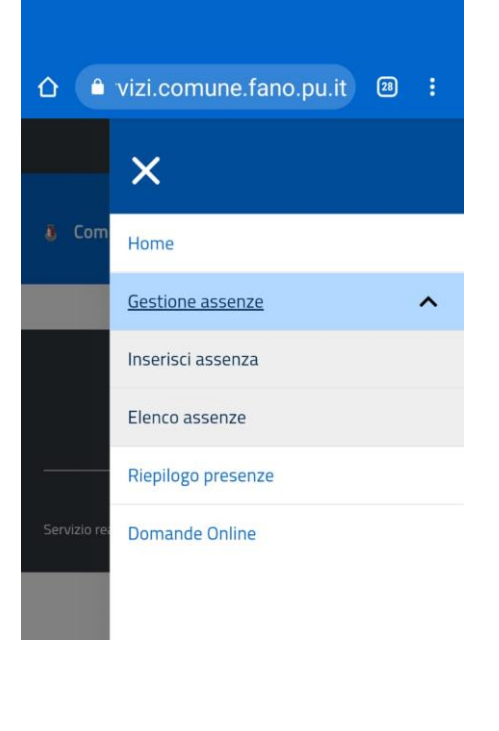

### Toccare il figlio per cui si vuole disdire la presenza

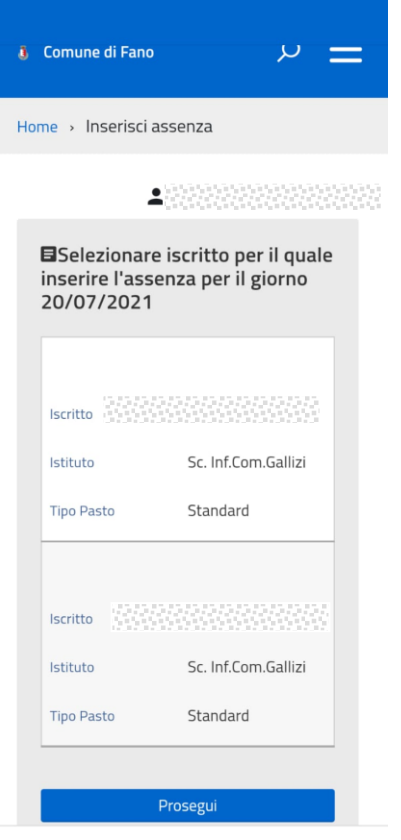

#### Confermare premendo *Prosegui*

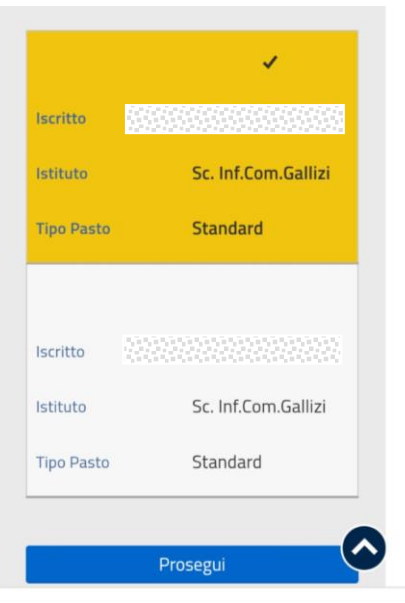

# **MANUALE SISTEMA DI PRENOTAZIONE AUTOMATICA CON DISDETTA – COMUNE DI FANO**

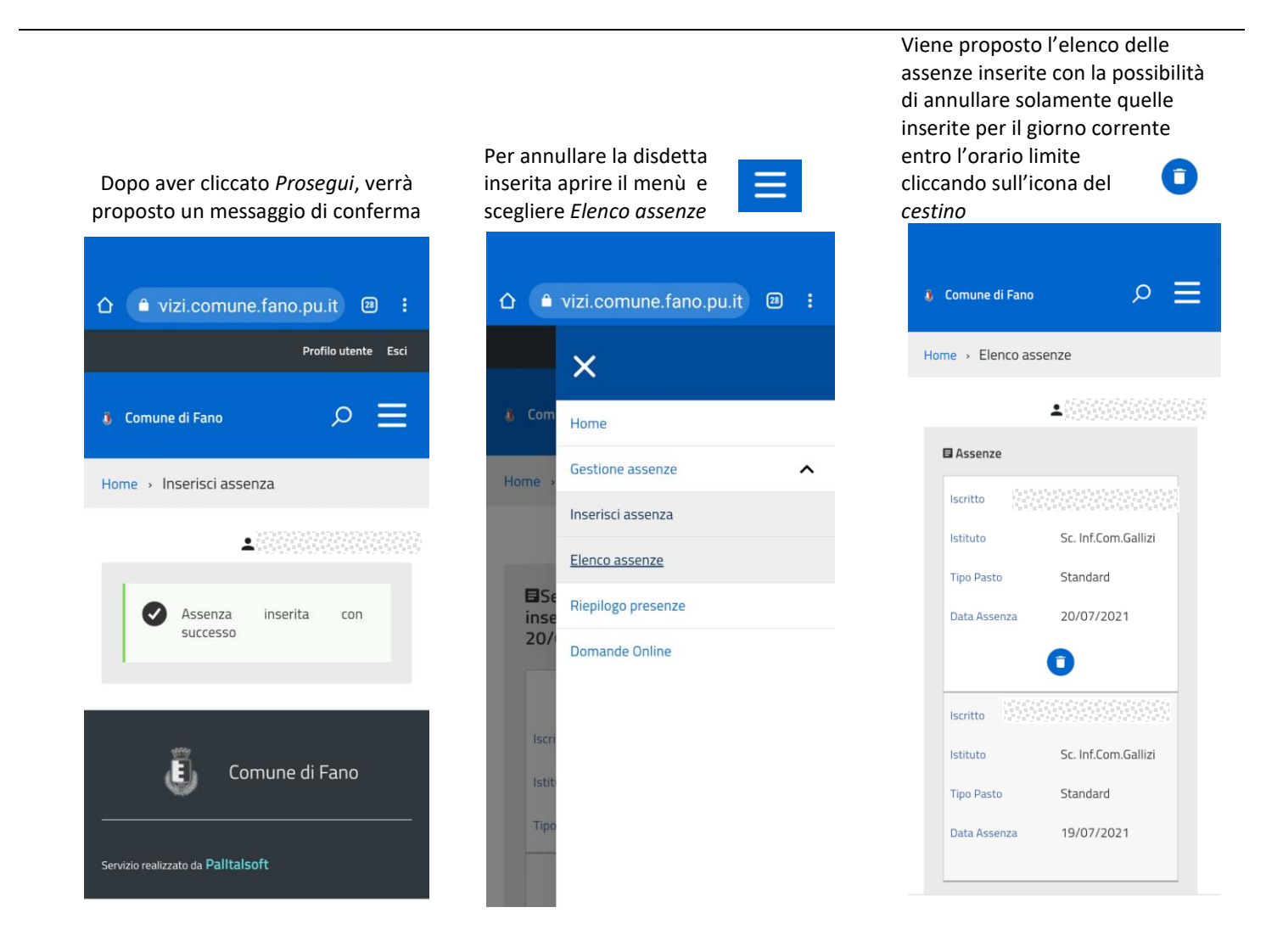

#### **Orari di operatività**

La disdetta del pasto tramite WEBAPP E DA PC non ha orari di operatività predefiniti in quanto la disdetta può essere effettuata in qualsiasi momento, ad eccezione del caso in cui si voglia disdire un pasto per il giorno stesso: in tale caso la disdetta dovrà essere effettuata **entro l'orario limite delle 9:30 del mattino dell'assenza**. Nel caso appena citato, oltre l'orario limite, la disdetta non sarà processata e quindi contabilizzata a sistema. Si sconsiglia di non procedere alla disdetta nell'intorno degli orari limite comunicati, onde evitare eventuali non sincronizzazioni tra l'orologio del vostro dispositivo mobile e il sistema centralizzato di validazione che potrebbero causare la non presa in considerazione della vostra disdetta.